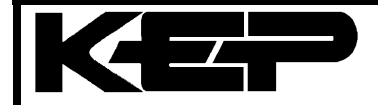

Kessler-Ellis Application Note F025

# **Communicating with KEP Products, via Modem, using the Windows™ Terminal Program**

# **General**

The "trol" range of products offers the option of RS232 serial communications. This option is now being used more frequently than in the past. In many cases the "trol" products are being accessed via a dial up modem.

There are many communications programs that could be used for this purpose, however one of the most economical solutions is to use the Windows Terminal program which is supplied free with the windows package.

The aim of this application note is to illustrate how the MASStrol may be used in conjunction with the Terminal program.

#### **Example Description**

The example assumes that there are several buildings each with steam and chilled water metering stations. The metering stations need to be accessed once a week (say) and this is to be done by an operator from a central point. The

The following items are required:

Modem and cable set up as per application note F008

P.C. running Windows

Windows Terminal program

MASStrols with RS232 ports

#### **Hardware and MASStrol Configuration**

The KEP RS232 ports are capable of being multidropped by simply parallelling the transmit, receive and ground lines. If each MASStrol is then given a unique address it is possible to poll each connected unit for information. The MASStrol's baud rates should be set equal to the modem baud rate.

See overleaf for wiring connections.

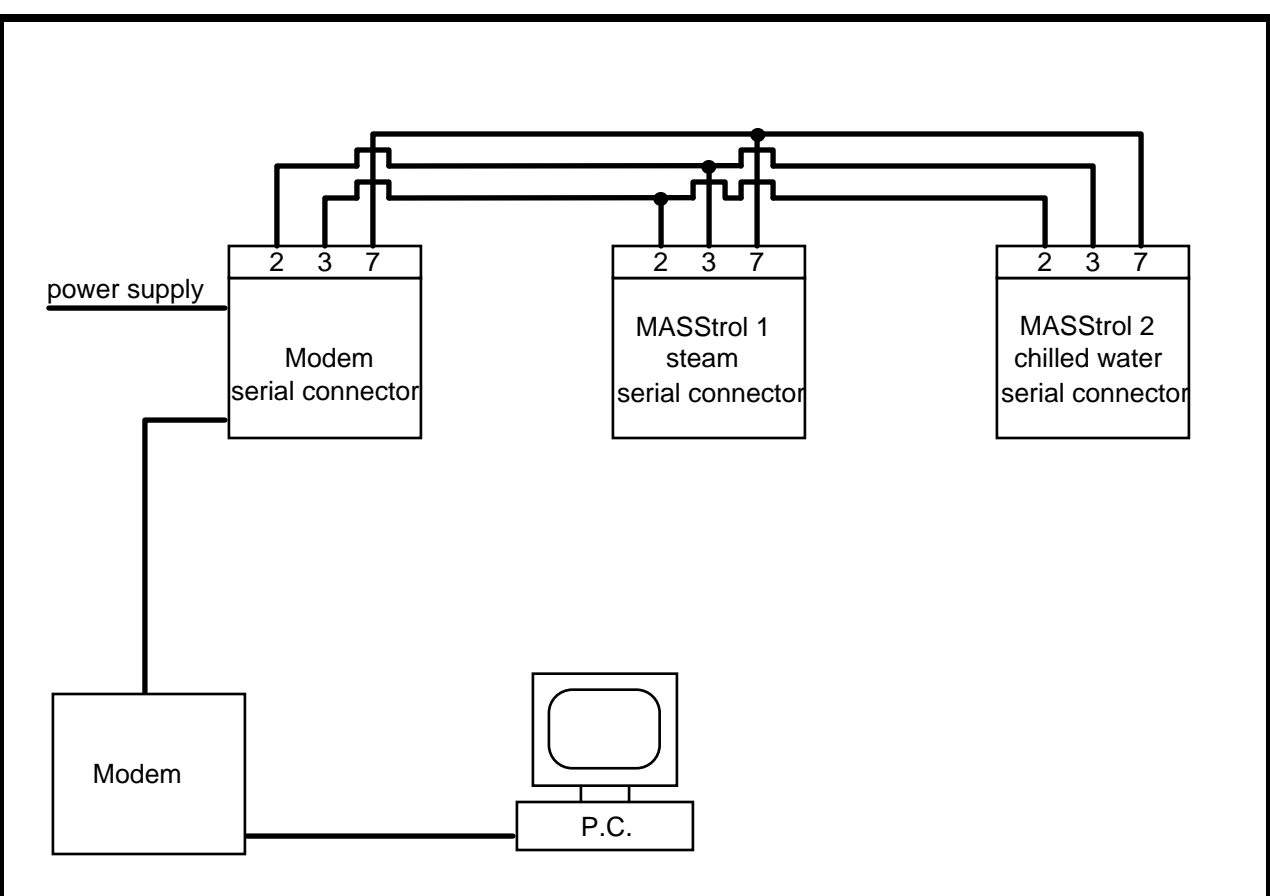

# **Using the Windows Terminal Program**

There is a disk available from KEP that contains the setup file for this application. The program is also available from our bulletin board. The program is named TROL.TRM. If you have any problems using this program please call us.

The commands used in the TROL.TRM program come from two sources.

# **Terminal Program Commands**

These may be referenced in the Terminal program help file.

- ^\$Ln move to function key level n (where n is between 1 and 4)<br>^\$M carriage return
- ^\$M carriage return<br>^\$C dial the number
- dial the number currently entered in the phone number setting

# **MASStrol Commands**

These are the MASStrol "X" commands and may be referenced in the MASStrol instruction manual.

- X 0 transmit time and date
- X 2 transmit flow
- X 3 transmit total
- X 5 transmit pressure
- etc. etc.